## **巣立ち応援18歳祝い金の申請をオンラインで行う方法**

パソコン、スマートフォンをお持ちの方は、オンライン申請をおすすめします。 **申請期間中は24時間 申請時間は約3分!! 来所不要! 郵送の手間も省けます! いつでも申請 OK! 申請時にご準備いただくもの 代理人(保護者等)の口座に振り込む場合 支給対象者本人の口座に振り込む場合** □ 代理人(保護者等)の振込先の通帳 □ 支給対象者本人の振込先の通帳 またはキャッシュカード またはキャッシュカード □ 代理人の本人確認書類(運転免許証等)  $\sigma$ 対象者本人の振込口座の場合 □ 代理人の本籍地が市外の場合、戸籍謄本 準備する書類も少なく、簡単 の写しを添付 に申請できます!! →本籍地が南相馬市の方は、市で確認します。

## **(1) 申請サイトへアクセス**

右記の QR コードを読み取るか、検索してアクセスしてください。 どちらも「南相馬市巣立ち応援18歳祝い金支給事業 HP」 につながりますので、そこから申請してください。

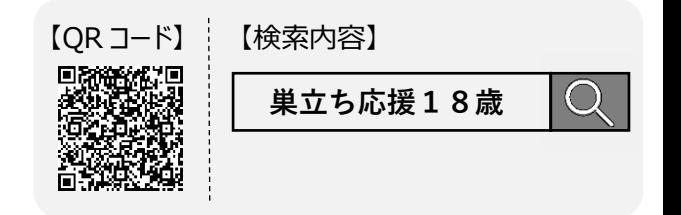

## **(2) 申請方法の選択**

ページが表示されたら、ログインもしくはメール認証を行って申請に進んでください。 ログインして申請いただくと、今後、市の電子申請を行う際、ログインするだけで申請可能となります。 メール認証の場合の流れは以下のとおりです。

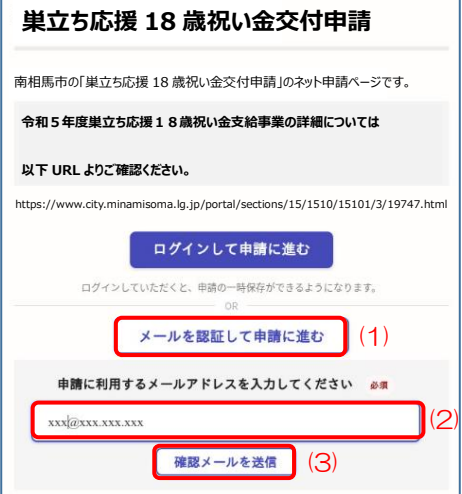

- (1)「メールを認証して申請に進む」を選択
- (2)メールアドレスを入力
- (3)「確認メールを送信」を選択
- (4)入力されたメールアドレスに申請ページへの URL が記載されたメール が届きます。

 ※[\[noreply@mail.graffer.jp\]からのメールを受](mailto:noreply@mail.graffer.jp]からのメールを)信できるように、 設定をお願いします。

(5) 届いたメールに記載されている URL をクリックすると申請ページが開きます。 ※ブラウザで開いてください。メールアプリ内で開くと不具合が発生する可能性 があります。

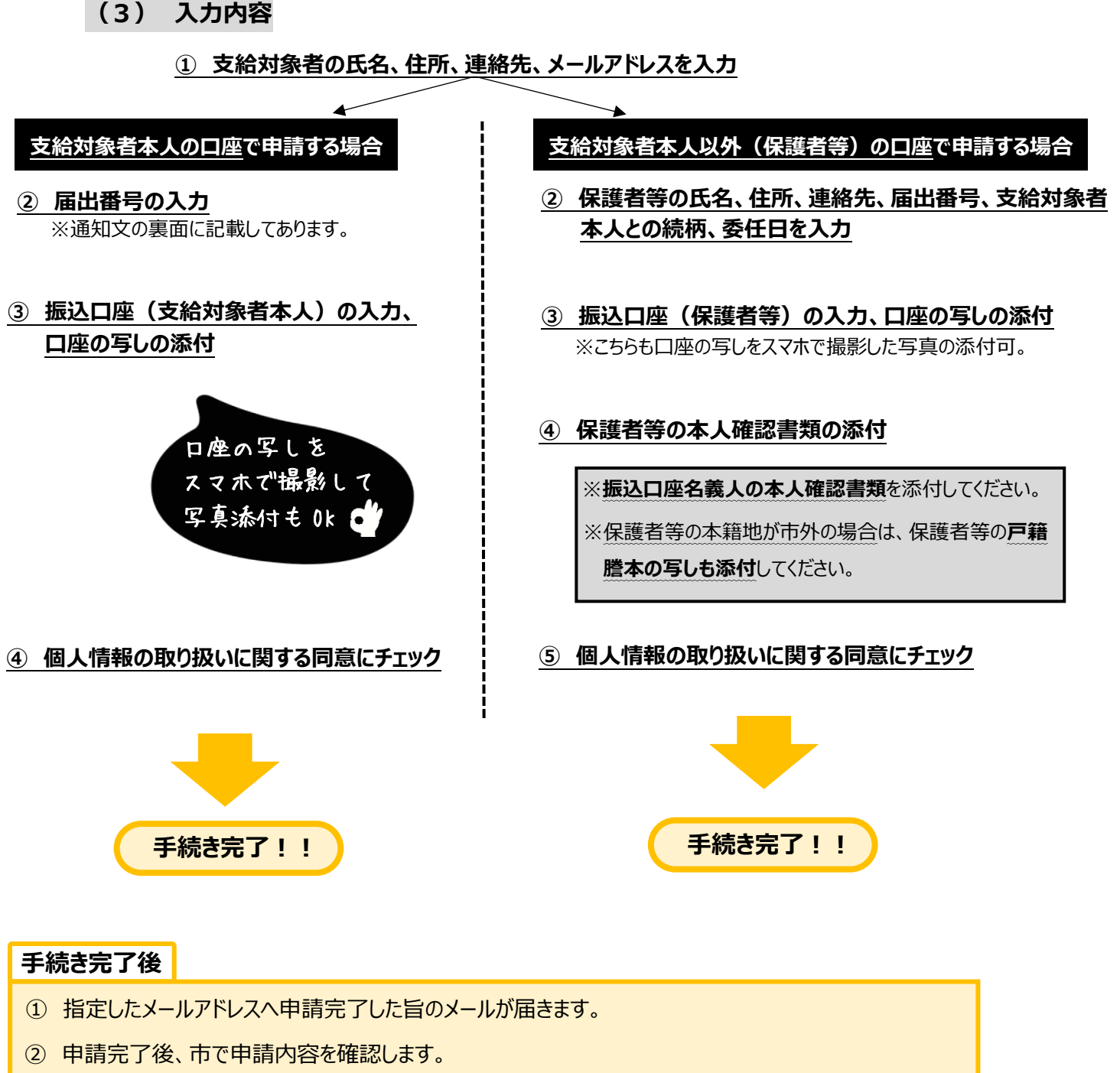

- **➡ 不足書類等について確認する場合にも指定したメールアドレスへ連絡させていただきます。 ※[\[noreply@mail.graffer.jp\]からのメールを受](mailto:noreply@mail.graffer.jp]からのメールを)信できるように設定をお願いします。**
- ③ 申請内容確認後、指定したメールアドレスへ手続き完了した旨のメールが届きます。
	- **➡ そのメールに振込時期等について記載させていただきます。**